# Multi-factor authentication system FIDO authentication (Smartphone / Tablet)

## 2023/8/25

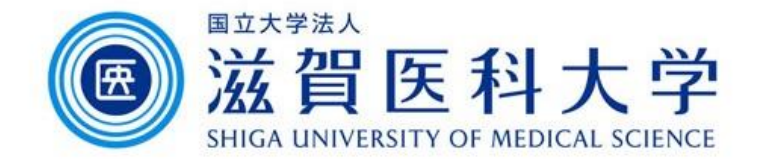

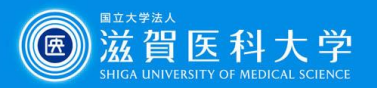

## Overall flow

- 1. To use a smartphone/tablet, to access the FIDO authentication page from on-campus. (use the sumswireless when connects.)
- 2. To register the smartphone/tablet as an authenticated device.
- 3. (From off-campus)To use the authenticated device, access the Gmail / VPN by selecting the FIDO authentication method.
- Note : Smartphone : Android / iPhone Tablet : iPad (Web page has to be opened with mobile mode)

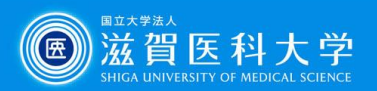

### 1. To use the smartphone/tablet, access the FIDO authentication registration via sums-wireless.

[FIDO authentication page \(https://mfa-idp.shiga-med.ac.jp/wpwauthn/\)](https://mfa-idp.shiga-med.ac.jp/wpwauthn/)

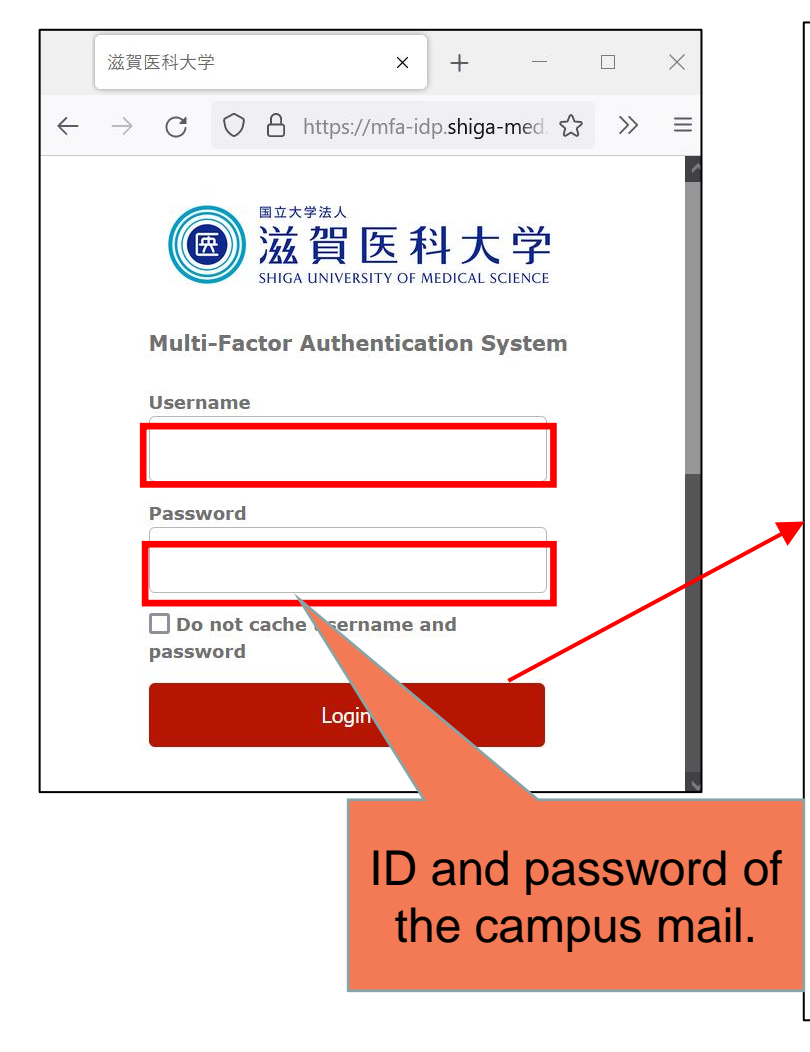

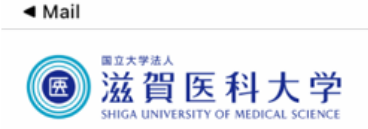

You can register the device you are using and delete the registered device. If you have not registered your browser yet, the "Register" button will be displayed, so please click the "Register" button to register your device. Also, if there are registered browsers, the name of the registered browser and the "Delete" button will be displayed.

Notice:Currently, FIDO authentication is only available on mobile devices (Android, iPhone, iPad). It is not available on Windows and Mac devices.

iPhone

Register

#### **Registered Devices**

None

Copyright © Multimedia Center, Shiga University of

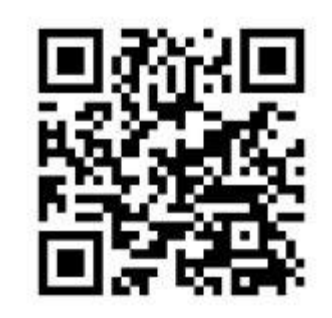

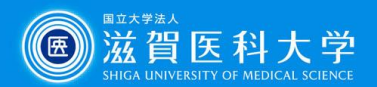

### 2-1. To Register the smartphone/tablet in the FIDO authentication page.

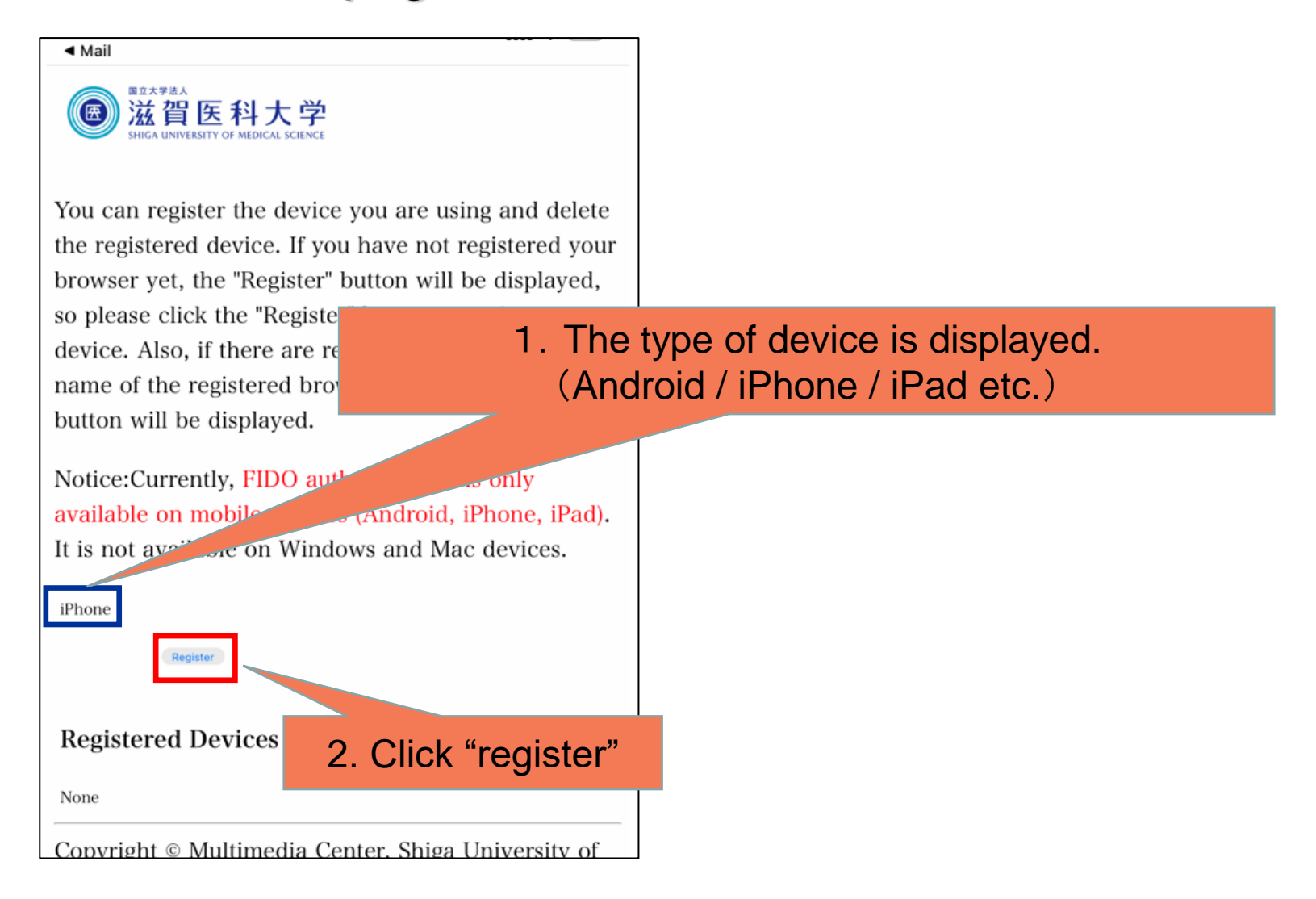

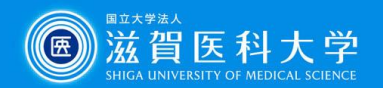

2-2. The smartphone/tablet is now registered as authenticated device. When logging in, device's fingerprint/face/passcode authentication is required.

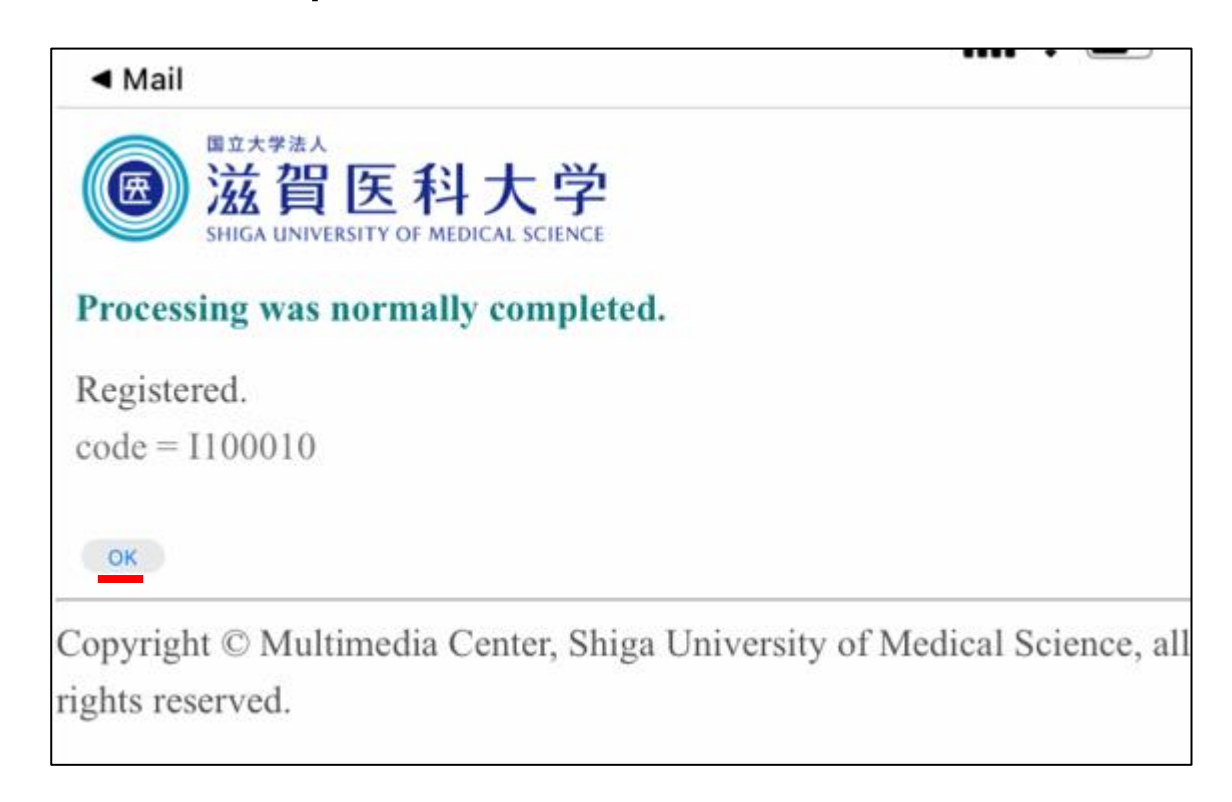

When using the FIDO authentication, only the result of fingerprint/face authentication is saved in the Multi-factor authentication system. The individual biometric data will NOT be saved in the system.

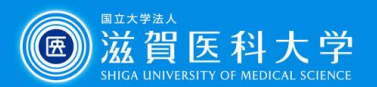

### 3-1. When you access to Gmail / VPN

When multi-factor authentication screen is displayed, please follow the following steps.

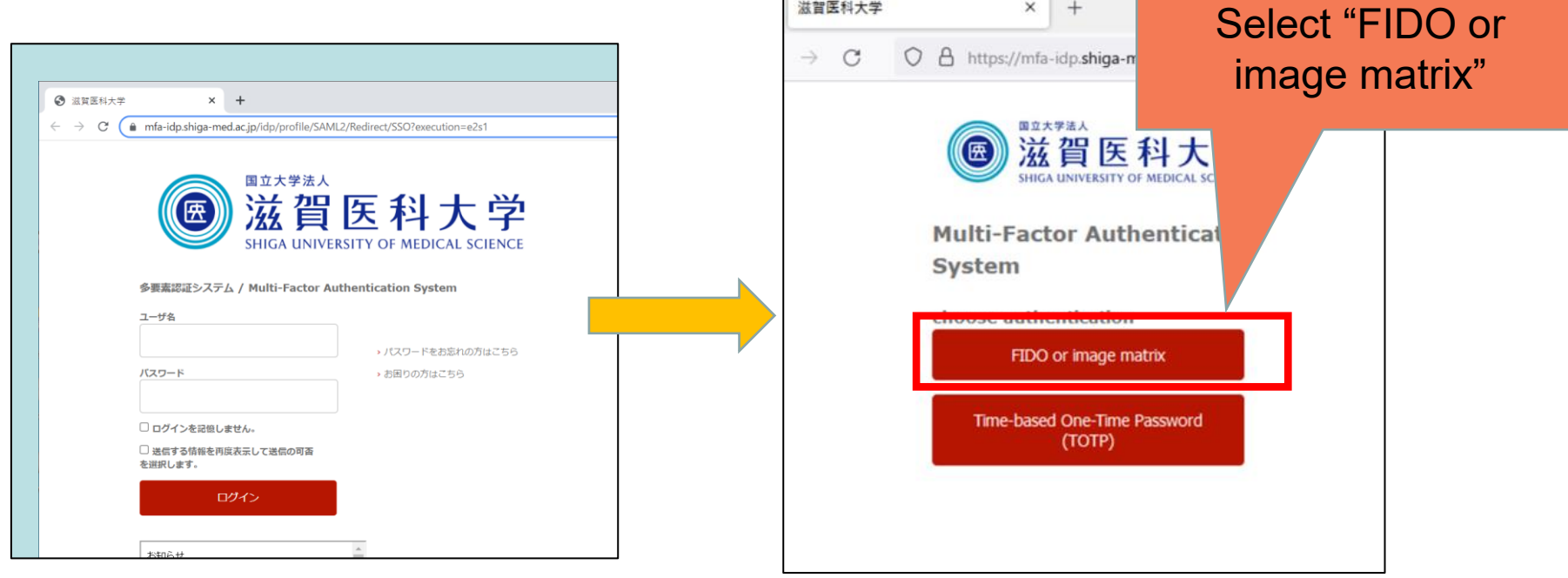

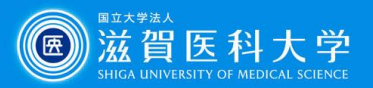

### 3-2 The device is authenticated. select the 「login」.

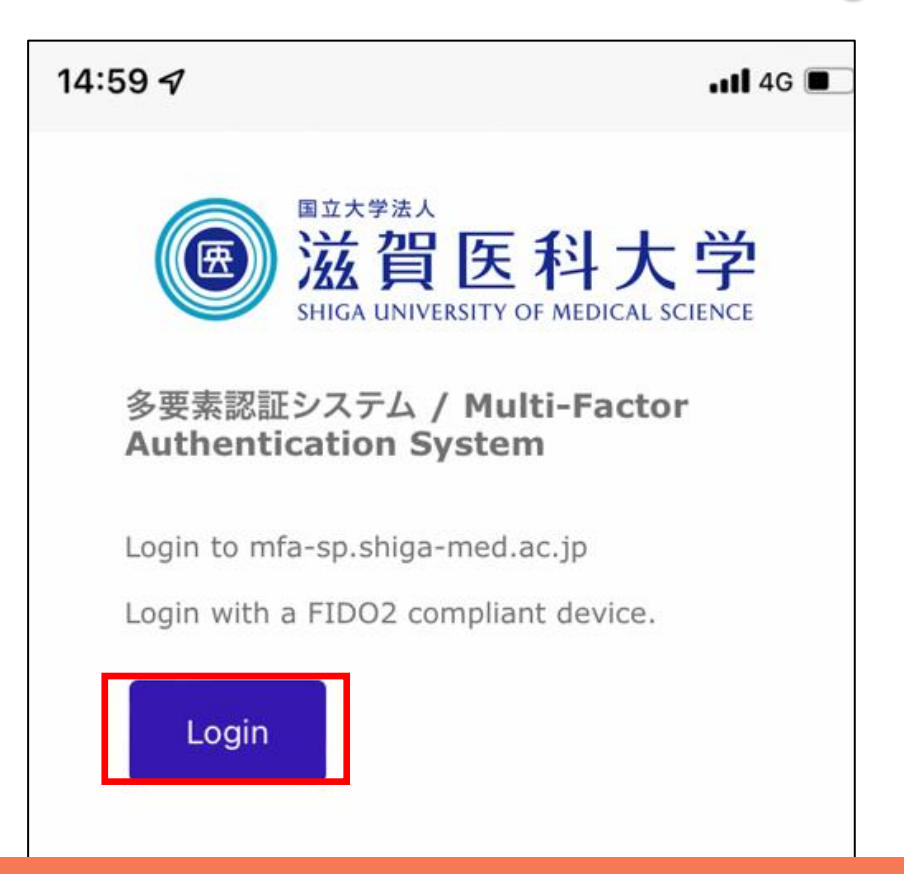

Note: This screen wil not be shown if accessing from on-campus via the sums-wireless.